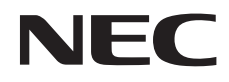

# Stolní monitor AccuSync AS222Wi

Uživatelská příručka

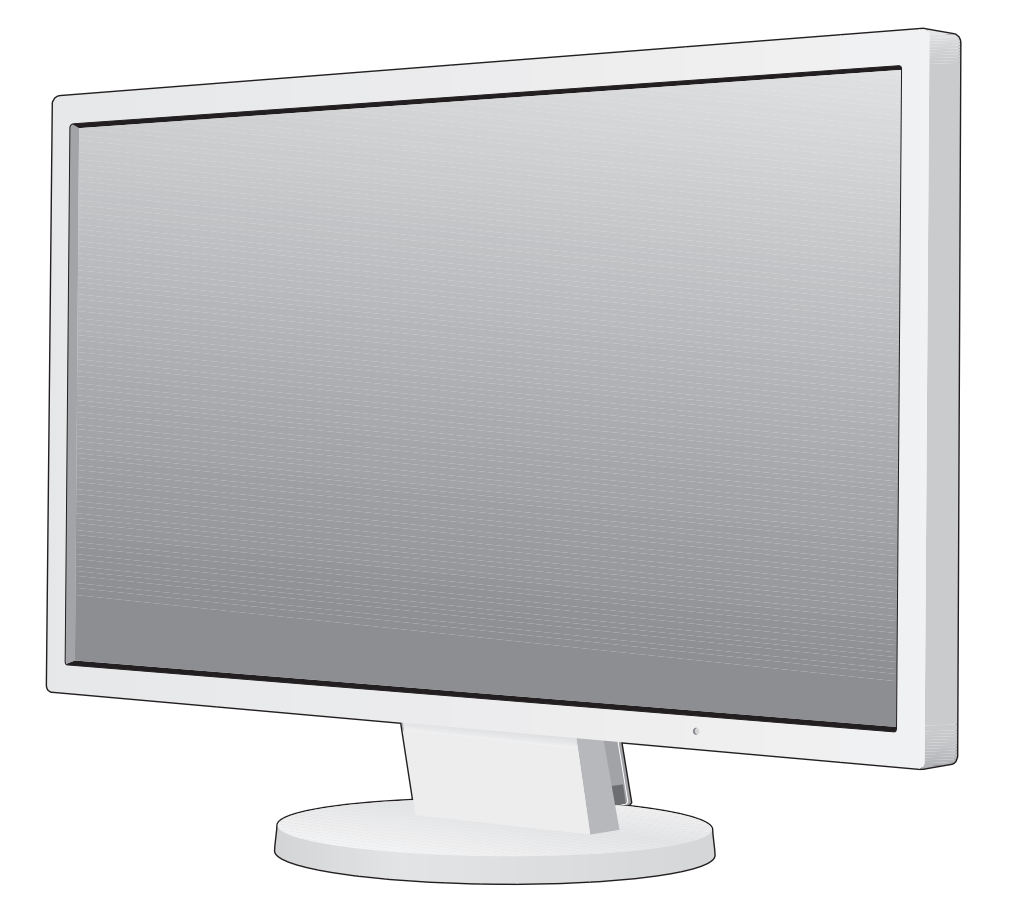

# Rejstřík

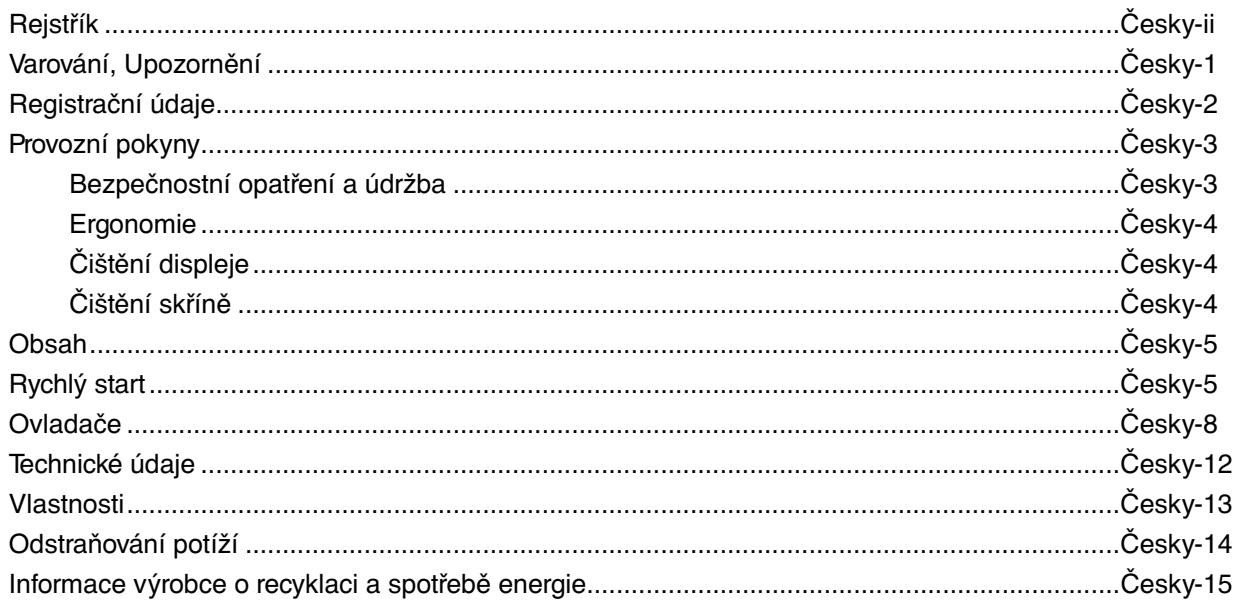

CHRAŇTE ZAŘÍZENÍ PŘED DEŠTĚM A VLHKEM. ZABRÁNÍTE TAK NEBEZPEČÍ POŽÁRU NEBO ÚRAZU ELEKTRICKÝM PROUDEM. POLARIZOVANOU ZÁSTRČKU ZAŘÍZENÍ NEPOUŽÍVEJTE V ZÁSUVCE PRODLUŽOVACÍ ŠŇŮRY NEBO JINÉ ZÁSUVCE, POKUD KOLÍKY NELZE ZCELA ZASUNOUT.

UVNITŘ ZAŘÍZENÍ SE NACHÁZÍ VYSOKONAPĚTOVÉ KOMPONENTY, PROTO SKŘÍŇ NEOTEVÍREJTE. SERVIS PŘENECHEJTE KVALIFIKOVANÝM OSOBÁM.

MUŽE ZASAHOVAT. SERVIS PŘENECHEJTE KVALIFIKOVANÝM OSOBÁM.

# **UPOZORNĚNÍ**

UPOZORNĚNÍ: PRO SNÍŽENÍ RIZIKA ÚRAZU ELEKTRICKÝM PROUDEM ZKONTROLUJTE, ZDA JE NAPÁJECÍ ŠŇŮRA

 $\eta'$ 

 $\frac{1}{4}$ 

 Tento symbol upozorňuje uživatele na neizolované napětí v zařízení, jež může být dostatečně vysoké, aby způsobilo úraz elektrickým proudem. Jakýkoli kontakt s libovolným dílem uvnitř zařízení je proto nebezpečný.

ODPOJENA ZE ZÁSUVKY. NAPÁJENÍ ZAŘÍZENÍ ZCELA PŘERUŠÍTE ODPOJENÍM NAPÁJECÍ ŠŇŮRY ZE SÍTOVÉ ZÁSUVKY (NEODSTRAŇUJTE KRYT). UVNITŘ SE NENACHÁZEJÍ DÍLY, DO KTERÝCH UŽIVATEL

 Tento symbol upozorňuje uživatele na důležitou literaturu dodanou společně s tímto zařízením týkající se provozu a údržby zařízení. Chcete-li předejít problémům, pečlivě si tyto materiály přečtěte.

**UPOZORNĚNÍ:** S tímto displejem používejte pouze dodanou napájecí šňůru, která je v souladu s níže uvedenou tabulkou. Pokud napájecí šňůra nebyla dodána se zařízením, obraťte se na prodejce. Ve všech ostatních případech používejte napájecí šňůru, která se shoduje se střídavým napětím zásuvky a která vyhovuje bezpečnostním předpisům dané země.

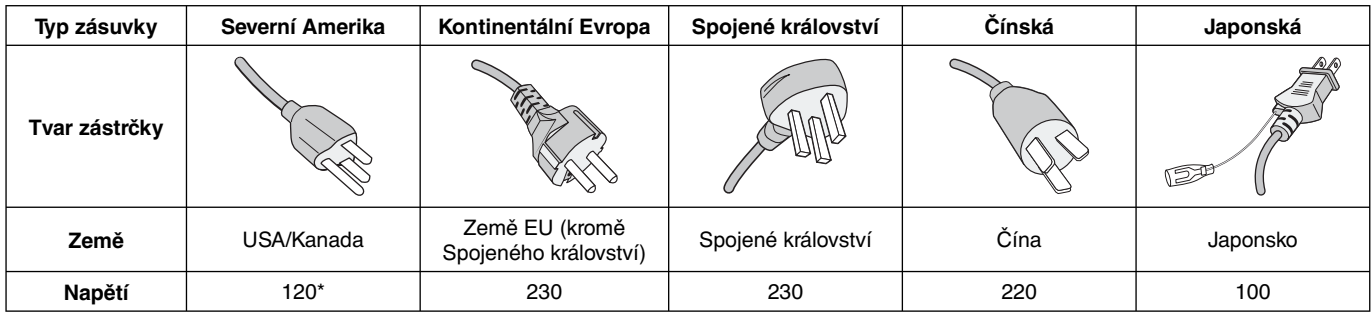

\* Používáte-li pro provoz monitoru napájení 125 až 240 V, použijte také odpovídající napájecí šňůru, která odpovídá napětí zásuvky střídavého proudu.

**POZNÁMKA:** Tento produkt může být opravován pouze v zemi, kde byl zakoupen.

# **Registrační údaje**

#### **Chcete-li si prohlédnout seznam monitorů certifikovaných podle standardu TCO a jejich certifikace TCO (pouze anglicky), navštivte naše webové stránky na adrese**

http://www.nec-display.com/global/about/legal\_regulation/TCO\_mn/index.html

Windows je registrovaná ochranná známka společnosti Microsoft Corporation. NEC je registrovaná ochranná známka společnosti NEC Corporation.

Ergo Design je registrovaná ochranná známka společnosti NEC Display Solutions, Ltd. v Rakousku, Beneluxu, Dánsku, Francii, Německu, Itálii, Norsku, Španělsku, Švédsku a Spojeném království.

Všechny ostatní značky a názvy produktů jsou obchodní známky nebo registrované obchodní známky příslušných vlastníků. **ENERGY STAR** je v USA registrovaná obchodní značka.

Společnost NEC Display Solutions of America, Inc., jako účastník programu **ENERGY STAR**®, určila, že tento produkt splňuje požadavky směrnic **ENERGY STAR** pro efektivní využití energie. Znak **ENERGY STAR** neznamená, že organizace EPA odpovídá za jakýkoli produkt nebo jakoukoli službu.

HDCP (Ochrana digitálního obsahu s vysokými nároky na přenosovou rychlost): HDCP je systém k zabránění nelegálního kopírování obrazových dat přenášených přes rozhraní DVI (Digital Visual Interface). Pokud materiál není možné zobrazit přes vstup DVI, nemusí to nutně znamenat, že monitor nefunguje správně. V případě implementace ochrany HDCP nemusí být zobrazen určitý obsah chráněný technologií HDCP z důvodu rozhodnutí/záměru společenství HDCP (Digital Content Protection, LLC).

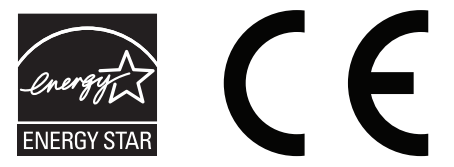

# **Provozní pokyny**

#### **Bezpečnostní opatření a údržba**

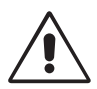

CHCETE-LI ZAJISTIT OPTIMÁLNÍ FUNKCE BAREVNÉHO MONITORU LCD ACCUSYNC POSTUPUJTE PŘI JEHO INSTALACI A NASTAVOVÁNÍ PODLE NÁSLEDUJÍCÍCH POKYNŮ:

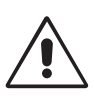

- **MONITOR NEOTVÍREJTE.** Uvnitř monitoru nejsou žádné součástky, které by si mohl uživatel sám opravit. Při otvírání nebo odstraňování krytů se vystavujete nebezpečí úrazu elektrickým proudem a jiným rizikům. Veškeré zásahy tohoto druhu přenechejte odborníkům.
- Dbejte, aby se do monitoru nedostaly tekutiny a nepoužívejte ho v blízkosti vody.
- Do mezer obalu nezasouvejte žádné předměty. Mohly by se dotknout nebezpečných částí pod napětím, což může způsobit úraz elektrickým proudem, požár nebo selhání zařízení.
- Na napájecí šňůru nepokládejte žádné těžké předměty. Poškození šňůry může způsobit úraz elektrickým proudem nebo požár.
- Produkt neumísťujte na šikmé a nestabilní vozíky, stojany nebo stoly; monitor se může pádem vážně poškodit.
- Napájecí šňůra musí být schválena a musí vyhovovat bezpečnostním předpisům platným v příslušné zemi. (V Evropě je třeba použít typ H05VV-F 3G 0,75 mm2 .)
- Ve Velké Británii se smí k tomuto monitoru používat jen šňůra odpovídající normám BS se zalitou zástrčkou a s černou pojistkou (5 A).
- Neumisťujte na monitor žádné předměty a nepoužívejte monitor venku.
- Neohýbejte síťovou šňůru.
- Nepoužívejte monitor na příliš teplém, vlhkém nebo prašném místě.
- Nezakrývejte větrací otvory na monitoru.
- Vibrace mohou poškodit lampu podsvícení. Monitor neinstalujte v místě, kde bude vystaven neustálým vibracím.
- Jestliže se monitor poškodí nebo pokud praskne sklo, buďte opatrní a nedotýkejte se tekutých krystalů.
- Nainstalujte monitor do stabilní pozice a ujistěte se, že je dostatečně upevněn, abyste předešli jeho poškození v důsledku převrácení nebo pádu.

V níže popsaných případech je nutné monitor okamžitě vypnout, odpojit od napájení, přesunout na bezpečné místo a přivolat odborného technika. Pokud monitor používáte za následujících podmínek, může dojít k požáru, selhání zařízení nebo úrazu elektrickým proudem:

- Pokud je podstavec monitoru popraskaný nebo je porušený nátěr.
- Pokud je monitor nestabilní.
- Při neobvyklém zápachu monitoru.
- Je-li poškozena napájecí šňůra nebo zástrčka.
- Do monitoru se dostane kapalina nebo monitor upadne na zem.
- Monitor byl vystaven dešti nebo vodě.
- Monitor upadne nebo se poškodí jeho obal.
- Monitor řádně nefunguje, přestože jste dodrželi všechny pokyny.

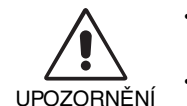

- Zajistěte v okolí monitoru dostatečné větrání, aby nedošlo k jeho přehřátí. Nezakrývejte větrací otvory a neumísťujte monitor do blízkosti topidel a jiných tepelných zdrojů. Nepokládejte na monitor žádné předměty.
- Konektor napájecí šňůry je hlavním prostředkem pro odpojení systému od přívodu elektrického napětí. Monitor je třeba nainstalovat blízko elektrické zásuvky, k níž máte snadný přístup.
- Při dopravě a manipulaci zacházejte se zařízením opatrně. Obal uschovejte pro případnou přepravu.
- Při přenášení, montáži a nastavování se panelu LCD nedotýkejte. Nadměrný tlak na panel LCD může způsobit vážné poškození zařízení.

**Dosvit obrazu:** Dosvitem obrazu se označuje zbytkový obraz ("duch") předchozího obrazu, který zůstane viditelný na obrazovce. Narozdíl od běžných monitorů není dosvit obrazu na displeji LCD trvalý, ale přesto by se mělo předejít zobrazení statického obrazu po dlouhou dobu. Chcete-li zmírnit dosvit obrazu, vypněte monitor na stejně dlouhou dobu, po jakou byl poslední obraz zobrazen. Jestliže byl například obraz na obrazovce hodinu a zůstal po něm zbytkový obraz, znovu vypněte monitor na jednu hodinu, aby obraz zmizel.

**POZNÁMKA:** Stejně jako u všech osobních zobrazovacích zařízení doporučuje společnost NEC DISPLAY SOLUTIONS pravidelné používání spořičů obrazovky při nečinnosti a vypnutí monitoru v době, kdy se nepoužívá.

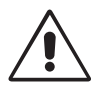

#### SPRÁVNÝM UMÍSTĚNÍM A NASTAVENÍM MONITORU MŮŽETE PŘEDEJÍT ÚNAVĚ OČÍ, BOLESTEM RAMEN A ŠÍJE. PŘI UMISŤOVÁNÍ MONITORU POSTUPUJTE PODLE NÁSLEDUJÍCÍCH POKYNŮ:

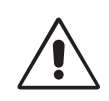

- Abyste dosáhli optimálního výkonu, nechejte monitor zahřát po dobu 20 minut.
- Umístěte monitor do takové výšky, abyste horní část obrazovky měli mírně pod úrovní očí. Pohled na střed obrazovky by měl směřovat mírně dolů.
- Doporučená minimální vzdálenost monitoru od očí je 40 cm, maximální 70 cm. Optimální vzdálenost je 50 cm.
- Při práci pravidelně na 5 až 10 minut zaměřujte zrak na nějaký předmět vzdálený nejméně 6 m (20 stop), sníží se tak jeho namáhání. Často mrkejte.
- Pro minimalizaci odlesků a odrazů displej umístěte pod úhlem asi 90° od okna a jiného světelného zdroje. Monitor sklopte tak, aby se na obrazovce neodrážela stropní světla.
- Jestliže se nelze odrazu světla na obrazovce vyhnout, používejte filtr jako stínidlo.
- Povrch monitoru LCD čistěte jemnou látkou, která nepouští vlákna a není agresivní. Nepoužívejte čisticí roztoky nebo čisticí přípravky na sklo!
- Jas a kontrast nastavte tak, aby byla zajištěna optimální čitelnost.
- Stojan na dokumenty používejte v blízkosti obrazovky.
- Obrazovku nebo referenční materiál, se kterým pracujete, umístěte před sebe, abyste při psaní museli co nejméně otáčet hlavou.
- Rozhodně nezobrazujte nehybné vzory na dlouhou dobu, abyste zabránili dosvitu obrazu (magnetické zpoždění obrazu).
- Často mrkejte. Cvičením očí zamezíte namáhání svého zraku. Obraťte se na očního lékaře. Choďte pravidelně na prohlídky zraku.

#### **Ergonomie**

Pro maximální ergonomickou pohodu doporučujeme:

- Aby nedocházelo k únavě očí, upravte jas na střední nastavení. Umístěte bílý list papíru vedle obrazovky jako referenci jasu.
- Nenastavujte ovladač kontrastu do maximální pozice.
- Při použití standardního signálu využívejte výrobcem nastavenou velikost a polohu.
- Použijte předvolbu nastavení barev.
- Používejte neprokládané signály s vertikální obnovovací frekvencí v rozsahu 60–75 Hz.
- Nepoužívejte primárně modrou barvu na tmavém pozadí; není dobře viditelná a způsobuje únavu očí v důsledku nedostatečného kontrastu.

#### **Čištění displeje**

- Je-li displej zaprášený, opatrně jej otřete měkkým hadříkem.
- K čištění displeje nepoužívejte drsné ani tvrdé materiály.
- Na displej netlačte.
- Nepoužívejte čisticí prostředek OA, může způsobit zhoršení povrchu displeje nebo snížení kvality obrazu.

#### **Čištění skříně**

- Odpojte napájecí kabel.
- Opatrně otřete skříň měkkou látkou.
- Můžete použít látku navlhčenou v neutrálním čistícím prostředku s vodou. Potom však skříň do sucha otřete.

**POZNÁMKA:** Povrch skříně je částečně z plastu. K ČIŠTĚNÍ NEPOUŽÍVEJTE benzen, ředidla, zásadité čisticí prostředky, alkohol, prostředky na čištění skla, vosky, lešticí prostředky, mýdlový prášek ani insekticidy. Skříň nesmí přijít do dlouhodobého styku s pryží nebo vinylem. Tyto druhy tekutin a tkanin mohou porušit nátěr.

Podrobnější informace o ergonomii pracovního prostředí najdete v textu normy American National Standard for Human Factors Engineering of Computer Workstations – ANSI/HFES 100-2007, jejíž kopii můžete získat na adrese The Human Factors Society, Inc. P.O. Box 1369, Santa Monica, California 90406.

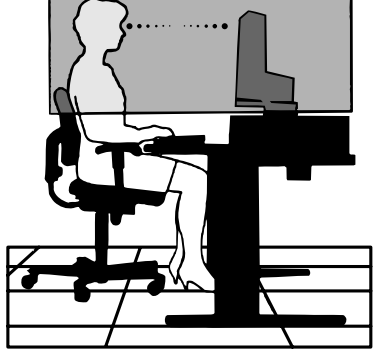

# **Obsah**

Balení nového monitoru LCD NEC AccuSync\* musí při dodání obsahovat následující položky:

- monitor LCD AccuSync s otočnou základnou,
- napájecí šňůra,
- kabel pro obrazový signál (15kolíkový miniaturní konektor D-SUB-D-SUB),
- instalační příručka,
- podstavec se základnou,
- držák kabelu.

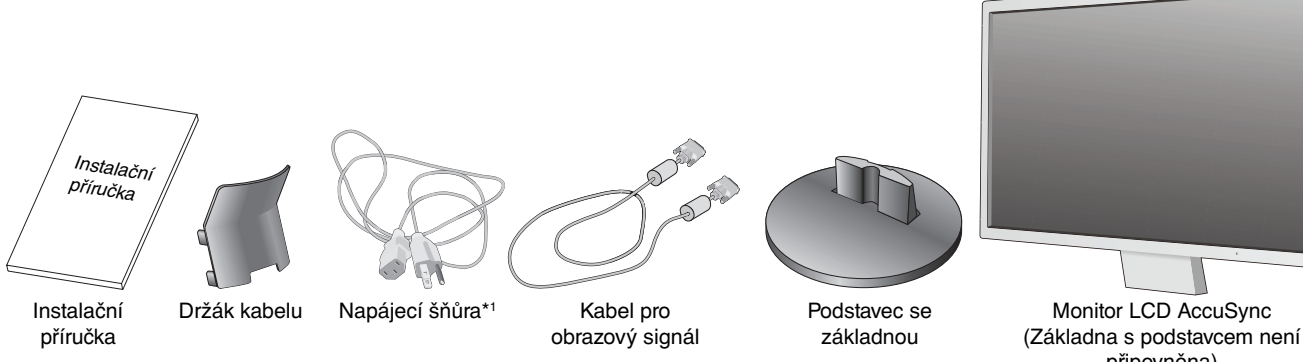

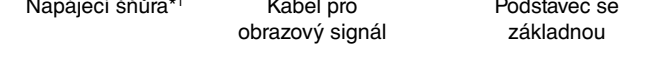

- Původní karton a balicí materiál si uschovejte pro případnou přepravu monitoru.
- Typ přiložené napájecí šňůry bude záviset na tom, kam je monitor LCD expedován.

# **Rychlý start**

Připevnění základny k podstavci monitoru:

1. Připevněte základnu k podstavci. Pojistné západky na základně musí zapadnout do otvoru v podstavci (**obrázek S.1**).

Monitor LCD AccuSync připojíte k počítači následujícím postupem:

- 1. Vypněte počítač.
- 2. **Pro počítač PC nebo Macintosh s digitálním výstupem DVI:** Připojte jeden konec signálního kabelu DVI (není součástí dodávky) ke konektoru grafické karty počítače (**obrázek A.1**). Dotáhněte všechny šrouby.

**Osobní počítač s analogovým výstupem:** V počítači připojte 15kolíkový minikonektor D-SUB signálního kabelu ke konektoru grafické karty (**obrázek A.2**). Dotáhněte všechny šrouby.

**Počítače Macintosh:** Připojte k počítači adaptér Macintosh (není součástí balení) a k adaptéru připojte 15kolíkový konektor signálního kabelu D-SUB (**obrázek A.3**). Dotáhněte všechny šrouby.

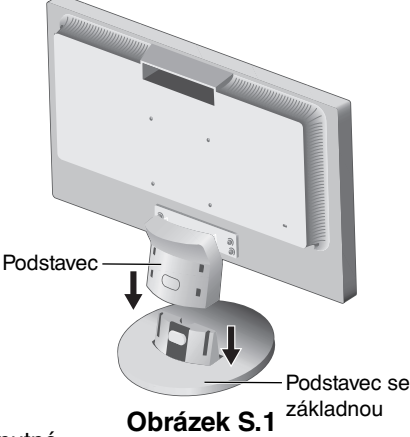

Monitor LCD AccuSync

připevněna)

**POZNÁMKA:** U některých počítačů Macintosh použití tohoto kabelového adaptéru není nutné.

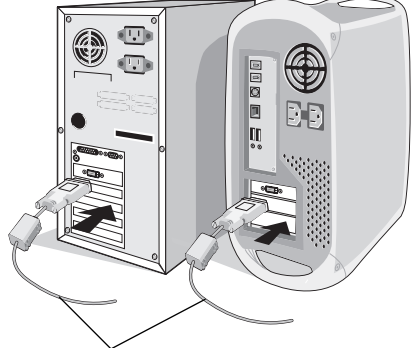

Signální kabel DVI (není součástí balení)

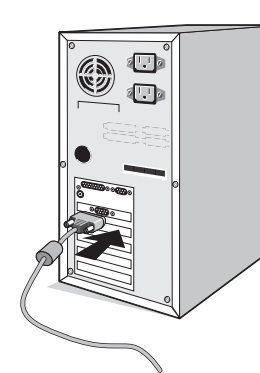

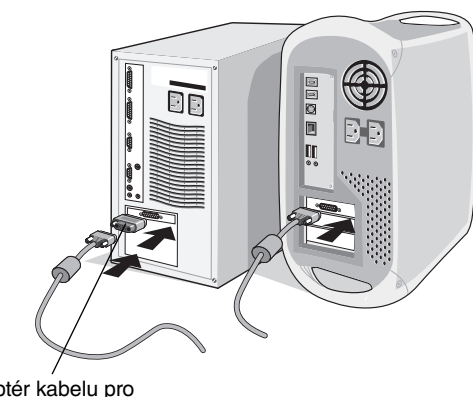

Adaptér kabelu pro počítače Macintosh **Obrázek A.1 Obrázek A.2 Obrázek A.3** (není součástí balení)

- 3. Připojte 15kolíkovou zástrčku mini D-SUB kabelu pro video signál a audio kabel k odpovídajícímu konektoru na zadní straně monitoru (**obrázek B.1**).
- 4. Připojte jeden konec napájecí šňůry k monitoru a druhý konec zapojte do elektrické zásuvky. Vložte kabel pro obrazový signál a napájecí šňůru do držáku kabelu (**obrázek C.1**).

**POZNÁMKA:** Upravte polohu kabelu v držáku kabelu, aby nemohlo dojít k poškození kabelu nebo monitoru.

**POZNÁMKA:** V části Upozornění této příručky najdete pokyny k výběru správné napájecí šňůry.

5. Pomocí vypínače na spodní straně zapněte monitor a počítač (**obrázek D.1**).

Název modelu naleznete na štítku.

Napájecí kabel

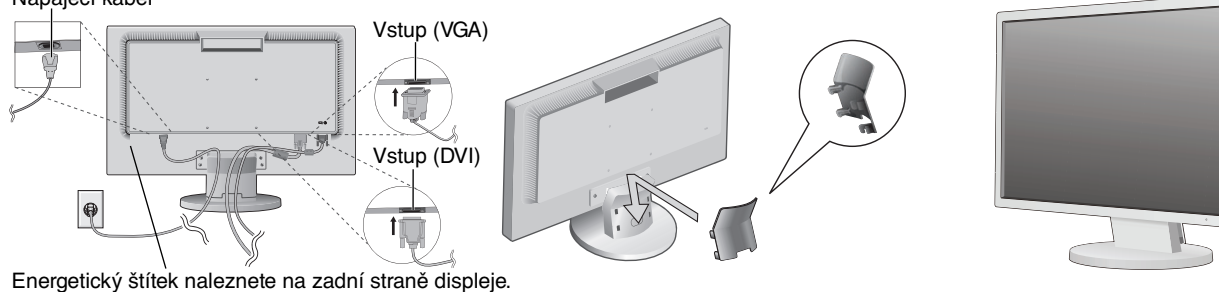

**Obrázek B.1 Obrázek D.1**

- **Obrázek C.1** 6. Funkce bezdotykového automatického seřízení automaticky nastaví monitor při počáteční instalaci pro většinu časování.
	- K dalšímu seřízení použijte následující ovladače OSD:
	- Auto Adjust Contrast (Automatické upravení kontrastu) (Pouze analogový vstup)
	- Auto Adjust (Automatické seřízení) (Pouze analogový vstup)

Úplný popis těchto ovladačů OSD je uveden v části **Ovladače** v této uživatelské příručce.

**POZNÁMKA:** Vyskytnou-li se potíže, pročtěte si kapitolu **Řešení potíží** dále v této příručce.

## **Sklon monitoru**

Uchopte obě strany obrazovky monitoru a upravte sklon podle požadavků (**obrázek TS.1**).

# **Odebrání podstavce při přemístění monitoru**

Příprava monitoru na přemístění při změně umístění:

- 1. Odpojte všechny kabely.
- 2. Monitor umístěte obrazovkou dolů na hladký povrch (**obrázek R.1**).
- 3. Odstraňte 4 šroubky uchycující monitor k podstavci a odeberte podstavec, jak je uvedeno na ilustraci (**obrázek R.2**). Monitor je nyní připraven k novému umístění.
- 4. Připojte napájecí šňůru a kabel signálu do zadní části monitoru (**obrázek R.3**).
- 5. Při upevnění podstavce postupujte opačně.

**POZNÁMKA:** Při jiném upevnění používejte pouze prostředky kompatibilní s normou VESA.

**POZNÁMKA:** Při sejmutí podstavce monitoru zacházejte se zařízením opatrně.

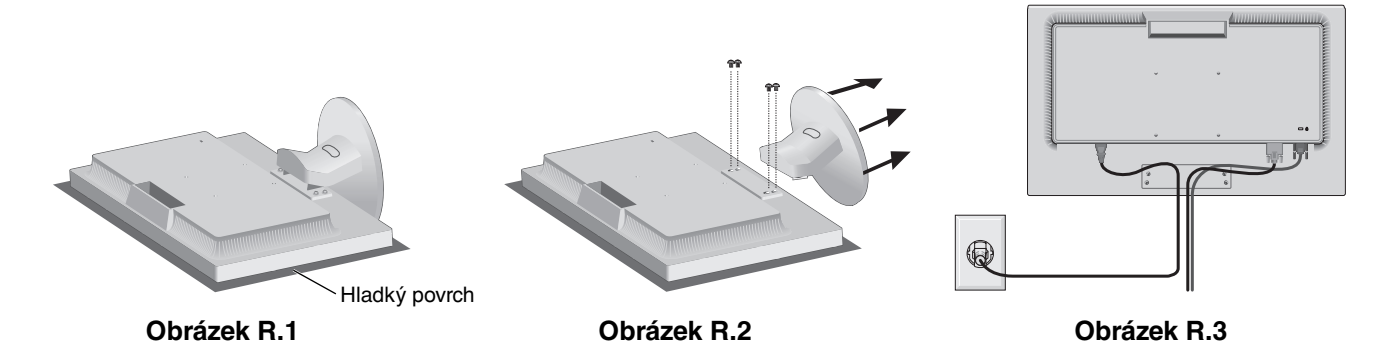

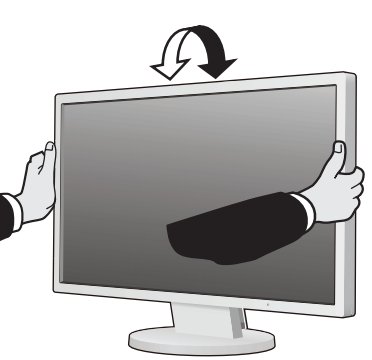

Vypínač

**Obrázek TS.1**

# **Odebrání základny**

**POZNÁMKA:** Před přepravou monitoru vždy odeberte základnu.

- 1. Monitor umístěte obrazovkou dolů na hladký povrch (**obrázek R.1**).
- 2. Odemkněte základnu tak, že palcem stisknete tlačítko (**obrázek R.4**).
- 3. Držte tlačítko stisknuté a základnu vytáhněte (**obrázek R.4**).

# **Připojení pružného ramene**

Tento displej je navržen k použití spolu s pružným ramenem.

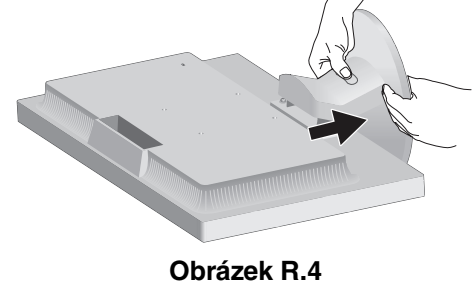

Při instalaci použijte šroubky (4 kusy), jak je uvedeno na obrázku. Aby byly splněny bezpečnostní požadavky, musí být monitor namontován na rameno, které zaručuje nezbytnou stabilitu s ohledem na hmotnost monitoru.

**Upozornění:** Aby nedošlo k poškození monitoru nebo stojanu, používejte POUZE šrouby (4 ks) vyšroubované ze stojanu nebo speciálně určené šrouby (obrázek F1).

Aby byly splněny bezpečnostní požadavky, musí být monitor namontován na rameno, které zaručuje nezbytnou stabilitu s ohledem na hmotnost monitoru. Monitor LCD lze používat pouze se schváleným ramenem (např. značky TUEV GS).

**POZNÁMKA:** Utáhněte všechny šrouby (doporučená utahovací síla: 98–137 N•cm).

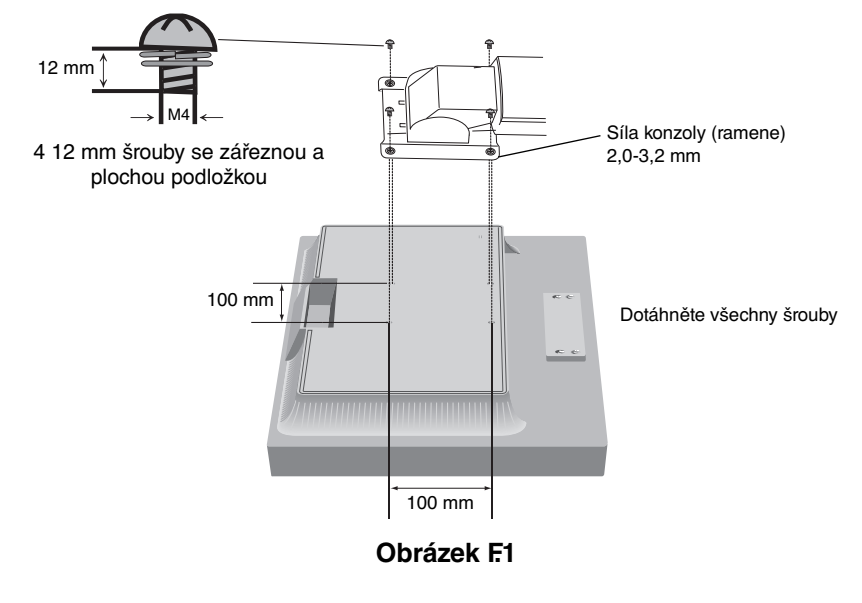

### **Technické údaje**

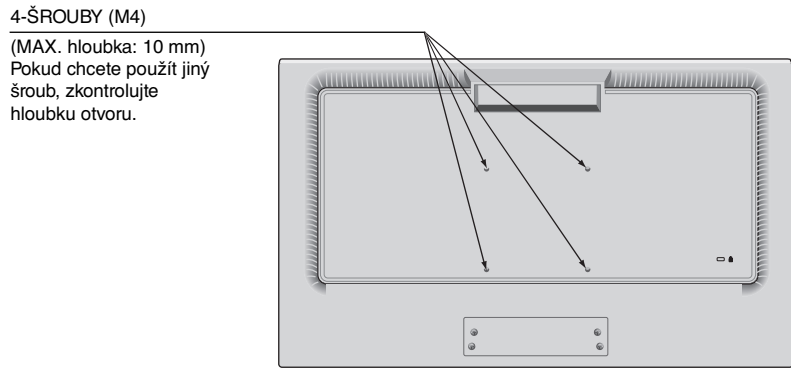

Hmotnost kompletu LCD: 3,7 kg (MAX.)

# **Funkce ovládacích prvků nabídky OSD**

**1. Základní funkce dotykových tlačítek na přední straně monitoru**

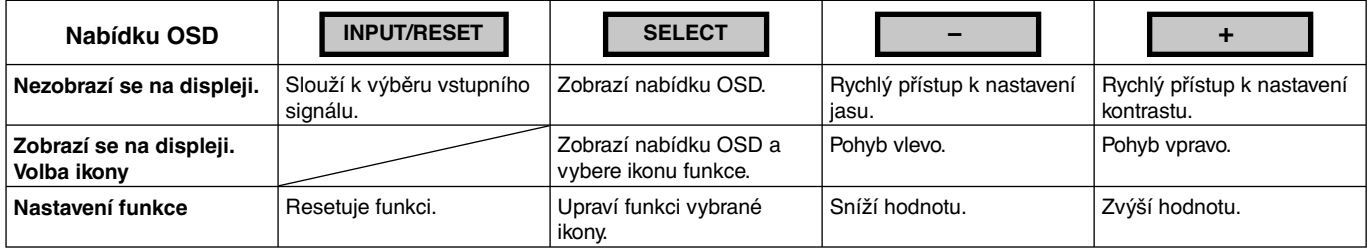

**POZNÁMKA:** Režim LOW BLUE LIGHT MODE můžete nastavit přímo, stisknutím tlačítka SELECT (Vybrat) na minimálně 3 sekundy.

#### **2. Struktura nabídky OSD Příklad:**

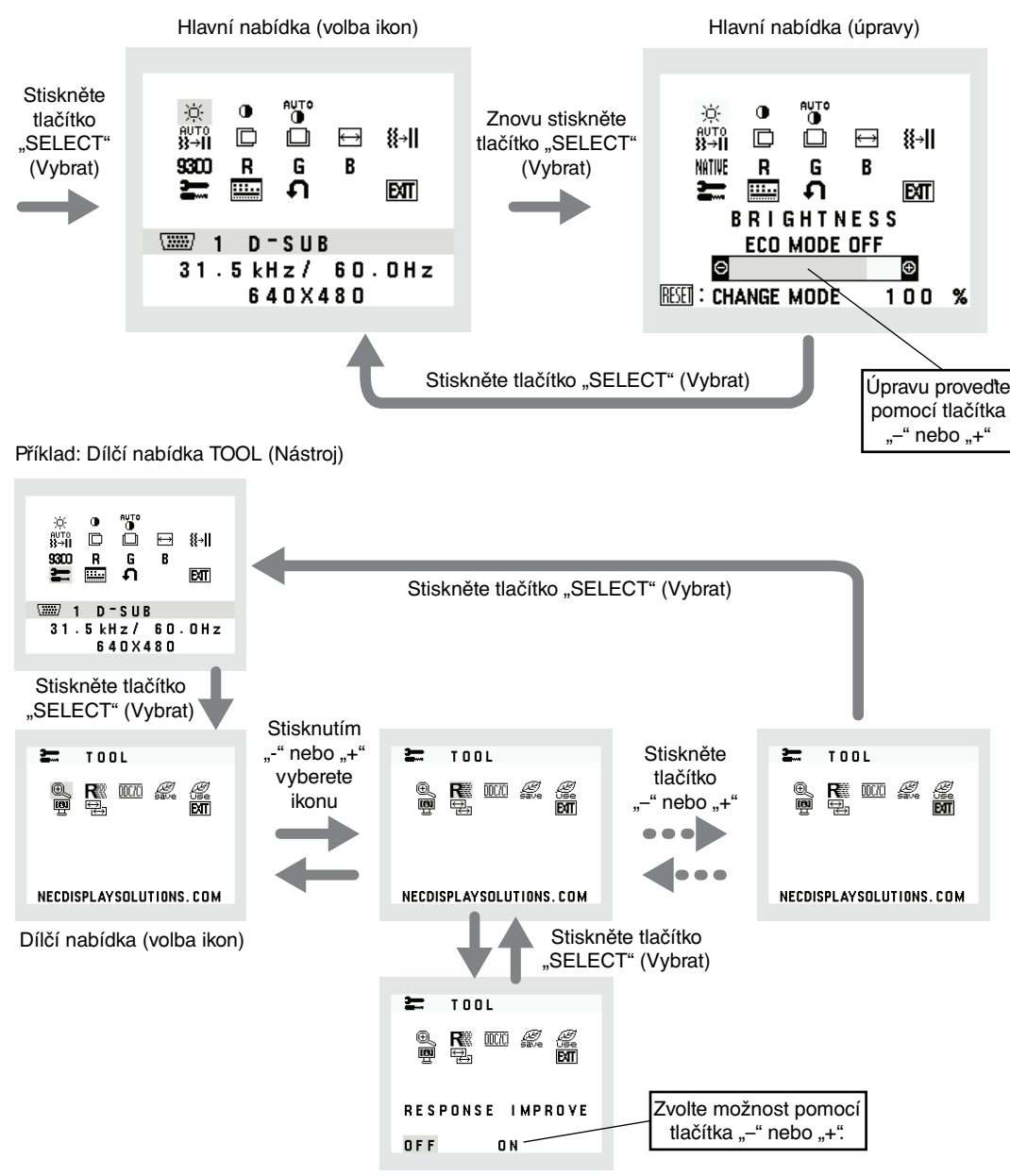

Dílčí nabídka (úpravy)

## $\heartsuit$  **BRIGHTNESS (JAS)**

Slouží k nastavení celkového jasu obrazu a pozadí obrazovky. Chcete-li přejít do režimu ECO MODE (Úsporný režim), stiskněte tlačítko "INPUT/RESET" (Vstup/reset).  **ECO MODE OFF (ÚSPORNÝ REŽIM VYPNUT):** Nastaví proměnnou jasu od 0 % do 100 %.  **ECO MODE1 (ÚSPORNÝ REŽIM 1):** Nastaví jas na 80 %.

 **ECO MODE2 (ÚSPORNÝ REŽIM 2):** Nastaví jas na 40 %.

**POZNÁMKA:** Je-li aktivován (ON) režim DV MODE, režim ECO MODE je deaktivován (OFF) a není možné to změnit.

### **CONTRAST (KONTRAST)**

Nastavuje jas obrazu vzhledem k pozadí.

Chcete-li otevřít nastavení DV MODE (Režim DV), vyberte ikonu CONTRAST (Kontrast) a nastavte možnost DV MODE (Režim DV) na hodnotu OFF (Vypnuto). Poté stiskněte tlačítko "INPUT/RESET" (Vstup/reset). **DV MODE (Režim DV):** Při tomto nastavení je jas upraven pomocí detekce tmavých oblastí a optimalizován. POZNÁMKA: Nastavení "OFF" (Vypnuto) se používá pro zajištění souladu s požadavky certifikace TCO. **POZNÁMKA:** Možnosti CONTRAST (Kontrast) a DV MODE (Režim DV) je možné změnit, když je funkce COLOR CONTROL (Řízení barev) nastavena na jinou hodnotu než L/B.

# **AUTO AUTO CONTRAST (AUTOMATICKÉ NASTAVENÍ KONTRASTU)**

#### **(Pouze analogový vstup)**

Automaticky upraví obraz pro nestandardní obrazové vstupy.

- aute<br>}}→II AUTO ADJUST (AUTOMATICKÁ ÚPRAVA) (Pouze analogový vstup) Automaticky nastaví pozici obrazu, vodorovný rozměr a jemné nastavení.
- **LEFT/RIGHT (VLEVO NEBO VPRAVO) (Pouze analogový vstup)**

Ovládá vodorovnou polohu obrazu na zobrazovací ploše monitoru LCD.

 **DOWN/UP (NAHORU NEBO DOLŮ) (Pouze analogový vstup)**

Ovládá svislou polohu obrazu na zobrazovací ploše monitoru LCD.

 **H. SIZE (VODOROVNÝ ROZMĚR) (Pouze analogový vstup)**

Upraví vodorovný rozměr zvýšením nebo snížením hodnoty tohoto nastavení.

## **FINE (JEMNÉ DOLADĚNÍ) (Pouze analogový vstup)**

Zlepší zaostření, jasnost a stabilitu obrazu zvýšením nebo snížením hodnoty tohoto nastavení.

## **COLOR CONTROL SYSTEMS (SYSTÉMY PRO ŘÍZENÍ BAREV)**

Šest předvoleb barev pro volbu požadovaného barevného nastavení (9300 / 7500 / sRGB / USER / NATIVE / L/B). **POZNÁMKA:** Režim LOW BLUE LIGHT MODE můžete nastavit přímo, stisknutím tlačítka SELECT (Vybrat) na minimálně 3 sekundy. Pokud budete chtít opustit režim L/B a nastavit jiný, otevřete stisknutím tlačítka SELECT (Vybrat) nabídku OSD a přejděte do nastavení COLOR (Barva).

 Je-li v nastavení COLOR (Barva) vybrán režim L/B, není k dispozici možnost CONTRAST (Kontrast) ani režim DV MODE.

## **RED (ČERVENÁ)**

Zvýší nebo sníží úroveň červené. Změna se projeví okamžitě.

## **GREEN (ZELENÁ)**

Zvýší nebo sníží úroveň zelené. Změna se projeví okamžitě.

### **BLUE (MODRÁ)**

Zvýší nebo sníží úroveň modré. Změna se projeví okamžitě.

## **E.** TOOL (NÁSTROJ)

Volbou této položky se zobrazí dílčí nabídka. Viz strana 10.

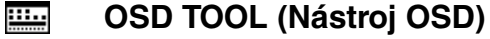

Volbou položky OSD TOOL (Nástroj OSD) se zobrazí dílčí nabídka. Viz strana 11.

# **FACTORY PRESET (NASTAVENÍ VÝROBCE)**

Volba Factory Preset (Tovární předvolby) umožňuje vrátit všechna nastavení OSD na hodnoty výrobce mimo nastavení MUTE (Ztlumit), CARBON SAVINGS (Snížení produkce uhlíku), CARBON USAGE (Uhlíková stopa) a SIGNAL INFORMATION (Informace o signálu). Jednotlivá nastavení lze resetovat označením příslušného ovládacího prvku a stisknutím tlačítka INPUT/RESET (Vstup/reset).

**EXIT** EXIT

Výběrem položky EXIT se nabídka/dílčí nabídka OSD zavře.

# **TOOL (Nástroj)**

# **EXPANSION (ROZŠÍŘENÍ)**

Zvolí režim pro přiblížení obrazu.

Tato funkce je aktivní, když je časování vstupního signálu menší než původní rozlišení. **FULL (úplné):** Obraz je roztažen na velikost celé obrazovky bez ohledu na jeho rozlišení.  **ASPECT (Poměr):** Obraz je roztažen beze změny poměru stran.

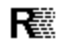

## **RESPONSE IMPROVE (Zlepšení odezvy)**

Zapíná a vypíná funkci Response Improve (Zlepšení odezvy). Funkce zlepšení odezvy snižuje rozmazávání obrazu obsahujícího pohyb.

## **DDC/CI**

Tato funkce umožňuje zapnutí nebo vypnutí funkce DDC/CI.

## **CARBON SAVINGS (Snížení produkce uhlíku)**

Zobrazuje odhad úspory v oblasti produkce uhlíku v kg. Faktor dopadu uhlíku ve výpočtu úspory uhlíku je založen na normě OECD (vydání 2008). Informace o úspoře uhlíku lze resetovat stisknutím tlačítka INPUT/RESET (Vstup/reset).

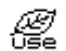

## **CARBON USAGE (Uhlíková stopa)**

Zobrazuje odhadované informace o úspoře uhlíku v kg. Jde o aritmetický odhad, nikoli aktuální naměřenou hodnotu. Faktor dopadu uhlíku ve výpočtu využití uhlíku je založen na normě OECD (vydání 2008). Informace o využití uhlíku lze resetovat stisknutím tlačítka INPUT/RESET (Vstup/reset).

## $\mathbb{R}$  **MONITOR INFO (INFORMACE O MONITORU)**

Zobrazí model monitoru a jeho sériové číslo.

## **E** INPUT RESOLUTION (VSTUPNÍ ROZLIŠENÍ) (Pouze analogový vstup)

Tato funkce je aktivní, jestliže uživatel zvolí některé ze speciálních časování vstupního signálu. Jako upřednostňovaný vstupní signál vyberte jeden z následujících párů rozlišení: 1 280 x 768 nebo 1 360 x 768 nebo 1 366 x 768 (vertikální rozlišení 768),

1 600 x 900 nebo 1 280 x 960 (horizontální frekvence 60 kHz, vertikální frekvence 60 Hz),

1 400 x 1 050 nebo 1 680 x 1 050 (vertikální rozlišení 1 050).

# **OSD TOOL (Nástroj OSD)**

## **<sup>3</sup> LANGUAGE (JAZYK)**

Nabídky OSD jsou dostupné v devíti jazycích.

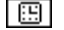

## **OSD TURN OFF (VYPNUTÍ OSD)**

Nabídka ovládání OSD zůstane zobrazena, dokud se používá. V dílčí nabídce OSD TURN OFF (Vypnutí OSD) lze nastavit, jak dlouho bude monitor čekat od posledního stisknutí tlačítka, než nabídku ovládání OSD zavře. Čas lze vybrat v rozmezí 10–120 sekund po 5sekundových krocích.

## **OSD LOCK OUT (UZAMČENÍ OSD)**

Tento ovládací prvek zcela uzamkne přístup ke všem funkcím ovládání OSD s výjimkou nastavení VOLUME (Hlasitost), BRIGHTNESS (Jas) a CONTRAST (Kontrast). Chcete-li aktivovat funkci OSD LOCK OUT (Uzamčení OSD), otevřete dílčí nabídku OSD TOOL (Nástroj OSD), vyberte položku "OSD LOCK OUT" (Uzamčení OSD), současně stiskněte a přidržte tlačítka "INPUT/RESET" (Vstup/reset) a "+", až se zobrazí indikace "OSD LOCKED OUT" (Nabídka OSD uzamčena). Deaktivaci proveďte stisknutím tlačítka SELECT (Vybrat) a potom zopakováním stejných kroků zobrazte na displeji hlavní nabídku OSD.

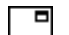

### **SIGNAL INFORMATION (Informace o signálu)**

Zvolíte-li možnost "ON" (Zapnuto), na monitoru se po změně vstupu zobrazí nabídka "VIDEO INPUT MENU" (Nabídka vstupu videa).

Zvolíte-li možnost "OFF" (Vypnuto), nabídka "VIDEO INPUT MENU" (Nabídka vstupu videa) se po změně vstupu nezobrazí.

## **Upozornění OSD**

Nabídky upozornění OSD zmizí po stisknutí tlačítka SELECT (Vybrat).

**NO SIGNAL (Není signál):** Tato funkce v případě nepřítomnosti signálu zobrazí upozornění. Okno **No Signal** se zobrazí po zapnutí monitoru nebo pokud došlo ke změně vstupního signálu či není-li obraz aktivní.

**OUT OF RANGE (Mimo rozsah):** Tato funkce doporučuje optimalizované rozlišení a obnovovací kmitočet. Po zapnutí monitoru nebo pokud došlo ke změně vstupního signálu nebo pokud obrazový signál není ve správném kmitočtu, otevře se okno **Out Of Range**.

# **Technické údaje**

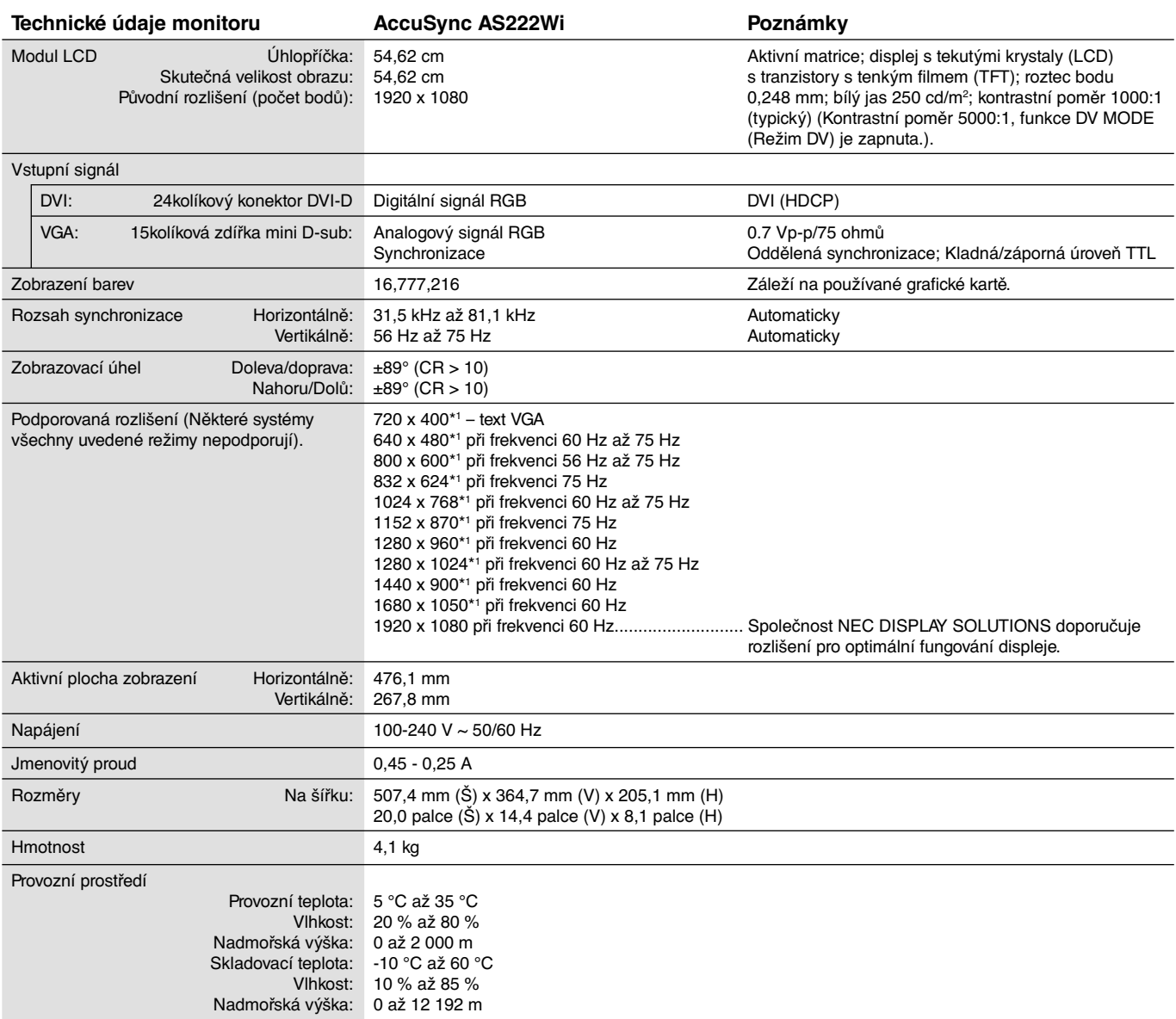

\*1 Interpolovaná rozlišení: Při rozlišeních, která jsou nižší než počet obrazových bodů na modulu LCD, může se text zobrazit poněkud odlišně. Toto zobrazení je normální a nutné u všech současných technologií plochých panelů při zobrazování jiných než původních rozlišení na celé obrazovce. U technologií plochých panelů je každý bod na obrazovce ve skutečnosti jeden pixel, takže pro roztažení zobrazení na celou obrazovku je třeba provést interpolaci rozlišení.

**POZNÁMKA:** Změna technických údajů vyhrazena.

# **Vlastnosti**

**Menší rozměry:** Poskytuje ideální řešení pro prostorově limitovaná prostředí, která však vyžadují vynikající kvalitu obrazu. Malé rozměry monitoru a jeho nízká hmotnost umožňují jeho snadný přesun z jednoho místa na druhé.

**Systém nastavení barev:** Umožňuje upravit barvy na obrazovce a přizpůsobit přesnost barev monitoru nejrůznějším normám.

**Ovládací prvky nabídky OSD:** Umožňují rychlé a snadné nastavení veškerých prvků pomocí nabídky na obrazovce.

**Software NaViSet Administrator 2:** Nabízí rozšířené a intuitivní grafické rozhraní pro snadnější úpravu nastavení zobrazení nabídky OSD z počítače připojeného k síti.

**No touch Auto Adjust (Bezdotykové automatické seřízení; pouze pro analogový vstup):** Automaticky provádí optimální nastavení monitoru po jeho prvním zapnutí.

**Funkce ErgoDesign:** Dokonalejší ergonomie zlepšuje pracovní prostředí, chrání zdraví uživatele a šetří peníze. Jedná se například o ovládací prvky nabídky OSD pro rychlé a snadné úpravy obrazu, naklápěcí základnu pro nastavení optimálního úhlu sledování, malý půdorys a omezení škodlivého vyzařování v souladu s předpisy TCO.

**Plug and Play (k okamžitému použití):** Řešení Microsoft® v systému Windows® umožňuje snadné nastavení a instalaci, protože vlastnosti monitoru se přenáší automaticky přímo do počítače (např. velikost obrazu, podporované rozlišení). Výkon monitoru se automaticky optimalizuje.

**Systém Intelligent Power Manager – inteligentní správa napájení:** Poskytuje moderní způsoby úspory energie, které umožňují monitoru přejít do režimu nižší spotřeby energie v době, kdy je zapnutý, ale nepoužívá se. Tato funkce uspoří dvě třetiny výdajů na napájení monitoru a sníží se vyzařování a náklady na klimatizaci pracovního prostředí.

**Multifrekvenční technologie:** Automaticky sladí frekvenci monitoru a grafické karty a zároveň zobrazuje požadované rozlišení.

**Funkce FullScan:** Tato funkce umožňuje využít celé plochy obrazovky pro většinu rozlišení.

**Standardní montážní rozhraní VESA:** Umožňuje uživatelům připojit monitor MultiSync k montážnímu ramenu nebo konzole typu VESA libovolného výrobce.

**Dopad na životní prostředí:** Maximální typická roční provozní uhlíková stopa tohoto monitoru (celosvětový průměr) je přibližně 18,2 kg (vypočítáno podle vzorce: výkon x 8 hodin denně x 5 dní v týdnu x 45 týdnů v roce x konverzní faktor napájení na uhlík – konverzní faktor je založen na publikaci OECD týkající se emisí CO2 vydané roku 2008). Uhlíková stopa při výrobě tohoto monitoru je přibližně 38,5 kg.

**Poznámka:** Uhlíková stopa při výrobě a provozu byla vypočítána na základě jedinečného algoritmu vyvinutého společností NEC exkluzivně pro její monitory. Vypočítaná hodnota platila v době tisku tohoto dokumentu. Společnost NEC si vyhrazuje právo publikovat aktualizované hodnoty uhlíkové stopy.

**Technologie Low Blue Light:** Tento monitor je vybaven funkcí snižující množství modrého světla. Díky té se výrazně snižuje množství nebezpečného světla, které monitor vyzařuje, a méně se namáhají oči (viz str. 9).

**Ochrana před blikáním:** Zvláštní systém podsvícení omezuje blikání, takže je váš zrak namáhán méně.

#### **Na monitoru není obraz.**

- Zkontrolujte zapojení signálního kabelu propojení grafické karty s počítačem.
- Zasuňte grafickou kartu zcela do zásuvky.
- Tlačítko napájení na přední straně a vypínač počítače musí být v poloze ON (zapnuto).
- Přesvědčete se, že byl na grafické kartě nebo v používaném systému zvolen podporovaný režim.
- (Při změně grafického režimu postupujte podle příručky ke grafické kartě nebo příručky k systému.)
- Zkontrolujte monitor a grafickou kartu s ohledem na kompatibilitu a doporučená nastavení.
- Zkontrolujte konektor signálního kabelu, zda kolíky nejsou zdeformované nebo zatlačené dovnitř.
- Zkontrolujte vstup signálu.

#### **Vypínač bez odezvy**

• Vypojte napájecí kabel monitoru ze zásuvky. Monitor se vypne a zresetuje.

#### **Dosvit obrazu**

- Dosvit obrazu znamená, že na obrazovce zůstává "duch" obrazu i po vypnutí monitoru. Narozdíl od běžných monitorů není dosvit obrazu na displeji LCD permanentní, ale přesto by se mělo předejít zobrazení jednoho obrazu po dlouhou dobu. Chcete-li zmírnit dosvit obrazu, vypněte monitor na stejně dlouhou dobu, po jakou byl obraz zobrazen. Jestliže byl například obraz na obrazovce hodinu a zůstal po něm zbytkový obraz, znovu vypněte monitor na jednu hodinu, aby obraz zmizel.
- **POZNÁMKA:** Stejně jako u všech osobních zobrazovacích zařízení doporučuje firma NEC DISPLAY SOLUTIONS pravidelné používání spořičů obrazovky při nečinnosti a vypnutí monitoru v době, kdy se nepoužívá.

#### **Je zobrazeno hlášení "OUT OF RANGE" (Mimo rozsah, obrazovka je černá nebo zobrazuje jen hrubý obraz).**

- Obraz má jen v hrubé rysy (chybí pixely) a je zobrazeno upozornění OSD "OUT OF RANGE" (Mimo rozsah): Příliš vysoká hodnota hodin signálu nebo rozlišení. Zvolte jeden z podporovaných režimů.
- Na černé obrazovce je upozornění OSD "OUT OF RANGE" (Mimo rozsah): Kmitočet signálu je mimo rozsah. Zvolte jeden z podporovaných režimů.

#### Obraz je nestálý, nezaostřený nebo "plave"

- Zkontrolujte řádné zapojení signálního kabelu do počítače.
- Pomocí ovládacích prvků Seřízení obrazu OSD zaostřete a seřiďte zobrazení zvýšením nebo snížením hodnoty Jemné doladění. Při změně režimu zobrazení bude možná nutné znovu upravit nastavení funkce pro seřízení obrazu.
- Zkontrolujte monitor a grafickou kartu s ohledem na kompatibilitu a doporučená časování signálu.
- Je-li obraz zkreslený, změňte video režim na neprokládaný a použijte obnovovací kmitočet 60 Hz.

#### **Obraz není dostatečně jasný**

- Ověřte, zda je vypnuta funkce ECO MODE (Úsporný režim).
- Zkontrolujte řádné zapojení signálního kabelu do počítače.
- Ke snížení jasu displeje dochází z důvodu dlouhodobého používání nebo extrémního chladu.
- Pokud je jas proměnlivý, ověřte, jestli je pro možnost DV MODE (Režim DV) zvoleno nastavení OFF (Vypnuto).

#### **Indikátor na monitoru nesvítí (nesvítí zeleně ani oranžově)**

• Hlavní vypínač musí být v poloze ON (zapnuto) a napájecí šňůra musí být řádně připojena.

#### **Zobrazený obraz nemá správnou velikost**

- Pomocí ovládacích prvků Seřízení obrazu OSD zvyšte nebo snižte hodnotu vodorovného rozměru.
- Přesvědčete se, že byl na grafické kartě nebo v používaném systému zvolen podporovaný režim. (Při změně grafického režimu postupujte podle příručky ke grafické kartě nebo příručky k systému.)

#### **Žádný obraz**

- Není-li na obrazovce žádný obraz, monitor vypněte a znovu zapněte stisknutím vypínače.
- Ujistěte se, že počítač není v režimu úspory energie (dotkněte se libovolné klávesy nebo myši).

#### **Změna jasu v průběhu času**

- Změňte nastavení funkce DV MODE (Režim DV) na hodnotu OFF (Vypnuto) a upravte jas.
- **POZNÁMKA:** Když je možnost DV MODE (Režim DV) nastavena na hodnotu ON (Zapnuto), monitor automaticky nastavuje svůj jas.

# **Informace výrobce o recyklaci a spotřebě energie**

Společnost NEC DISPLAY SOLUTIONS se výrazným způsobem zaměřuje na ochranu životního prostředí a recyklaci považuje za jednu z nejvyšších priorit společnosti při snaze o minimalizaci zátěže pro životní prostředí. Zabýváme se vývojem produktů ekologicky nezávadných produktů a neustále se snažíme zajišťovat a plnit nejnovější nezávislé normy vydané takovými orgány, jako je ISO (Mezinárodní organizace pro normalizaci) a TCO (Švédský obchodní svaz).

# **Likvidace starých produktů NEC**

Cílem recyklace je péče o životní prostředí opětovným využitím, vylepšením, obnovením nebo rekultivací materiálu. Správné zacházení a likvidaci závadných součástí zajišťují k tomu určená recyklační centra. Aby zajistila správnou recyklaci svých produktů, **nabízí společnost NEC DISPLAY SOLUTIONS širokou škálu postupů při recyklaci** a radí, jak s produktem po skončení jeho životnosti zacházet způsobem co nejšetrnějším k životnímu prostředí.

Všechny požadované informace o likvidaci produktů a informace o recyklačních zařízeních ve vaší zemi se nacházejí na těchto našich webových stránkách:

**http://www.nec-display-solutions.com/greencompany/** (v Evropě),

**http://www.nec-display.com** (v Japonsku) nebo

**http://www.necdisplay.com** (v USA).

# **Úspora energie**

Tento monitor je vybaven nejmodernější funkcí úspory energie. Po odeslání signálu podle standardu DPMS se aktivuje úsporný režim. Monitor přejde do jednoduchého úsporného režimu.

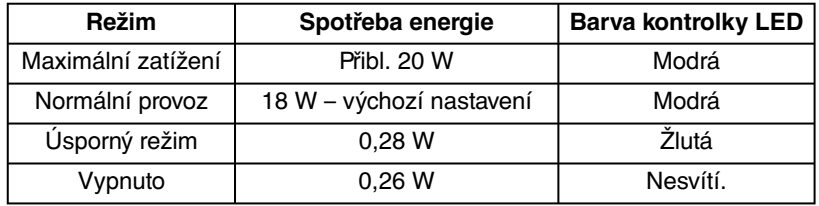

Další informace:

**http://www.necdisplay.com/** (v USA)

**http://www.nec-display-solutions.com/** (v Evropě)

**http://www.nec-display.com/global/index.html** (globální informace)

Informace o spotřebě energie:

Pro požadavek normy ErP: Nastavení: Žádné Spotřeba energie: 0,5 W nebo méně. Čas pro funkci řízení spotřeby: Cca. 1 min.

Pro požadavek normy ErP (pohotovostní režim v síti):

Nastavení: Žádné

 Spotřeba energie: 0,5 W nebo méně (při aktivaci 1 portu) / 3,0 W nebo méně (při aktivaci všech portů). Čas pro funkci řízení spotřeby: Cca. 1 min.

# **Symbol WEEE (Evropská směrnice 2012/19/EU a dodatky)**

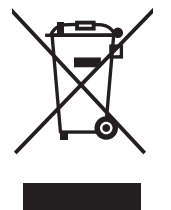

### **Likvidace použitého produktu: V Evropské unii**

Legislativa EU v rámci implementace v jednotlivých členských státech vyžaduje, aby použité elektrické a elektronické produkty označené symbolem vlevo byly likvidovány odděleně od běžného domovního odpadu. To zahrnuje monitory a elektrické příslušenství, jako jsou signální a napájecí kabely. Při likvidaci takových produktů postupujte podle pokynů místních úřadů, případně se obraťte na prodejce, u nějž jste produkt zakoupili, nebo postupujte podle jiné platné legislativy či smlouvy. Toto označení elektrických a elektronických produktů se vztahuje pouze na stávající členské státy Evropské unie.

#### **Mimo Evropskou unii**

Chcete-li provést likvidaci použitých elektrických a elektronických produktů mimo Evropskou unii, obraťte se na místní úřady a zjistěte si správný postup likvidace.